# wLepide

**CONFIGURATION GUIDE**

# **EXCHANGE ONLINE MANAGEMENT**

#### **Table of Contents**

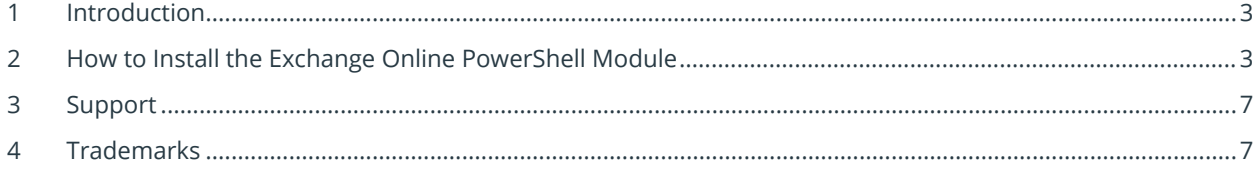

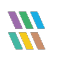

#### <span id="page-2-0"></span>1 Introduction

This guide explains how to install the Exchange Online PowerShell Module. It contains the PowerShell scripts which need to be run on both the 64- and 86-bit versions of PowerShell.

## <span id="page-2-1"></span>2 How to Install the Exchange Online PowerShell Module

• Open Windows PowerShell as Administrator

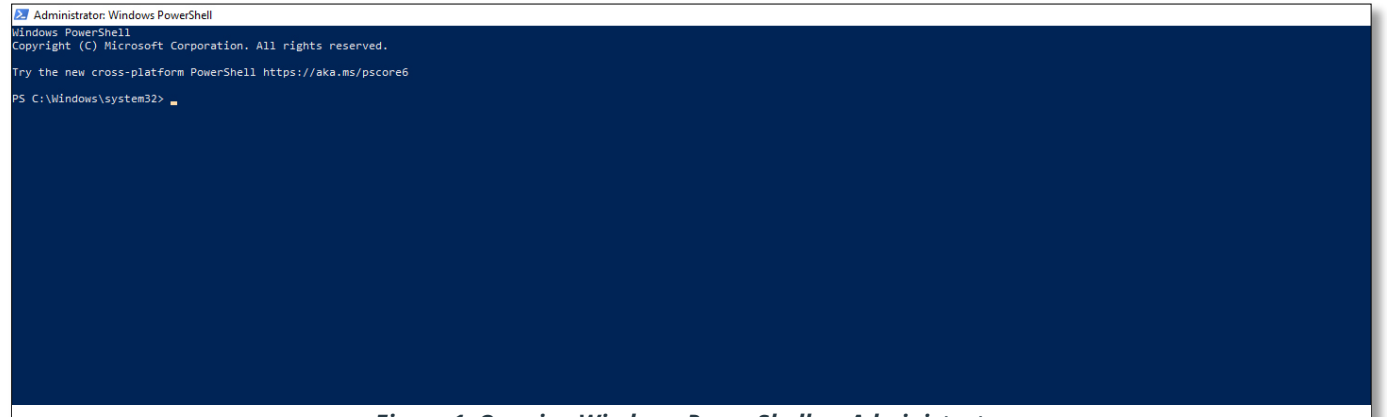

*Figure 1: Opening Windows PowerShell as Administrator*

- To ensure that you have the Nuget Package installed run this command: Get-Module -ListAvailable -Name NuGet
- If the output is similar to that shown in [Figure 2](#page-3-0) below, then you don't have the NuGet package installed and you will need to follow the steps shown i[n Figure 3](#page-3-1) to install it.

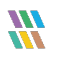

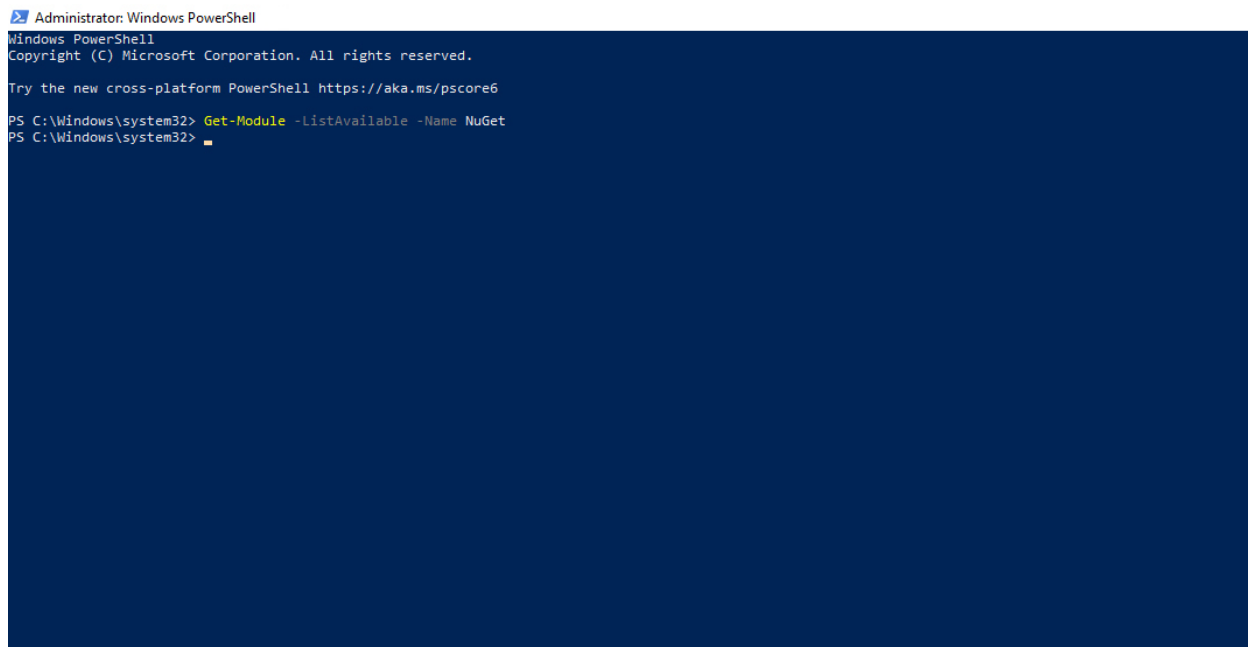

*Figure 2: Checking for the Availability of NuGet*

<span id="page-3-0"></span>• If you do not have the NuGet package, then run the command below:

Install-Module -Name NuGet -Force

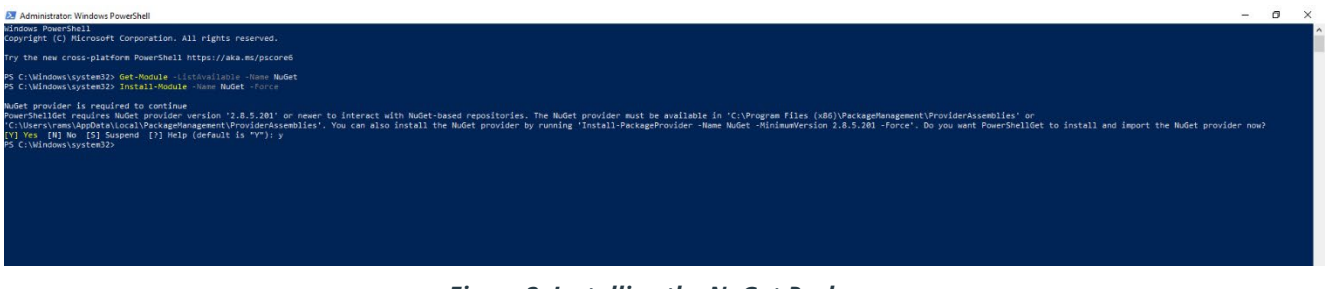

*Figure 3: Installing the NuGet Package*

<span id="page-3-1"></span>• To ensure that you have a version of PowerShellGet and PackageManagement newer than 1.0.0.1 installed, run the command below:

```
Get-Module PowerShellGet, PackageManagement -ListAvailable
```
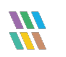

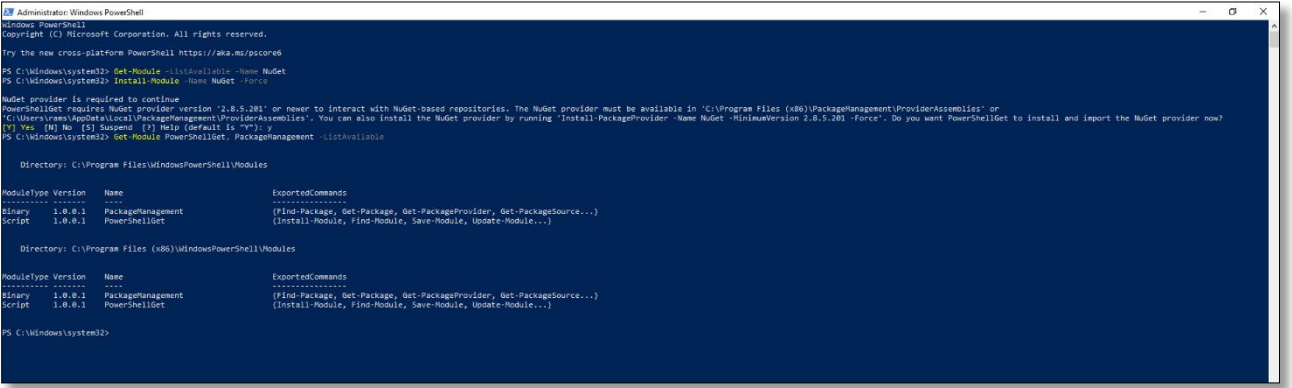

*Figure 4: Checking for the Versions of PowerShellGet and PackageManagement*

• If you have older version of PowerShellGet and PackageManagement, then run the command below to install the latest version:

Install-Module PowerShellGet -Force -AllowClobber

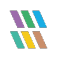

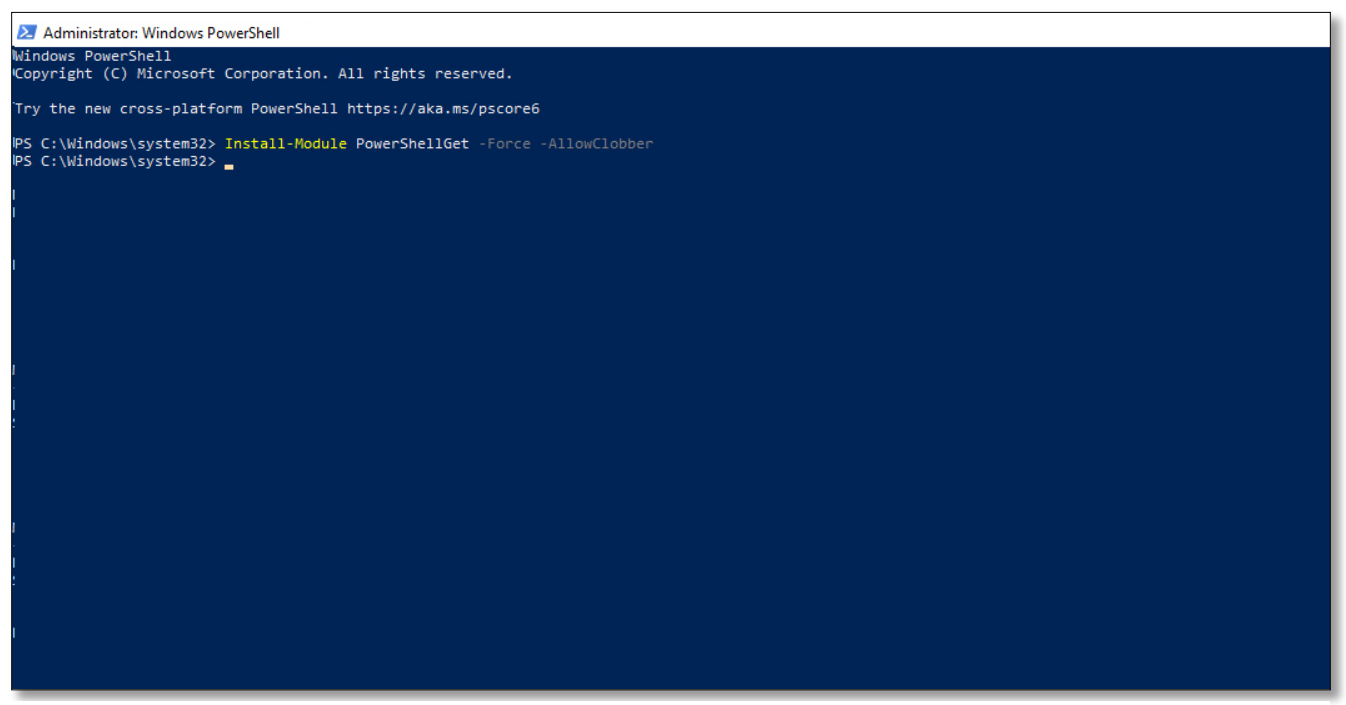

*Figure 5: Installing the Latest Version of PowerShellGet and PackageManagement*

• To Install the Exchange Online PowerShell Module, run the command below:

Install-Module -Name ExchangeOnlineManagement -RequiredVersion 3.1.0 -Force

| <b>EX</b> Administrator: Windows PowerShell        |                                                                                                    | $\sim$                                                                                                    | $\Box$ $\times$ |  |
|----------------------------------------------------|----------------------------------------------------------------------------------------------------|----------------------------------------------------------------------------------------------------|-----------------|--|
| Windows PowerShell                                 | Copyright (C) Microsoft Corporation. All rights reserved.                                                        |                                                                                                    |                 |  |
|                                                    | Installing package 'ExchangeOnlineManagement'<br>Downloaded 1.62 MB out of 8.07 MB.                              |                                                                                                    |                 |  |
| NuGet provider is required to continue             | [Y] Yes [N] No [S] Suspend [2] Help (default is "Y"): y<br>Directory: C:\Program Files\WindowsPowerShell\Modules | PowerShellGet requires NuGet provider version '2.8.5.201' or newer to interact with NuGet-based repositories. The NuGet provider must be available in 'C:\Program Files (x86)\PackageManagement\ProviderAssemblies' or<br>"C:\Users\rams\AppData\Local\PackageManagement\ProviderAssemblies'. You can also install the NuGet provider by running 'Install-PackageProvider -Name NuGet -MinimumVersion 2.8.5.201 -Force'. Do you want PowerShellGet to in<br>PS C:\Windows\system32> Get-Rodule PowerShellGet, PackageManagement -ListAvailable |                 |  |
| ModuleType Version                                 | Name                                                                                                    | ExportedCommands                                                                                                    |                 |  |
| <b> </b><br>1.0.0.1<br>3inarv<br>1.0.0.1<br>Script | <b>A 31 8 8</b><br>PackageManagement<br>PowerShellGet                                                            | ----------------<br>{Find-Package, Get-Package, Get-PackageProvider, Get-PackageSource}<br>{Install-Module, Find-Module, Save-Module, Update-Module}                                                                                                    |                 |  |
|                                                    | Directory: C:\Program Files (x86)\WindowsPowerShell\Modules                                                      |                                                                                                    |                 |  |
| ModuleType Version<br>                             | Name<br>$---$                                                                                                    | ExportedCommands<br>----------------                                                                                                    |                 |  |
| 1.0.0.1<br>Binary<br>1.0.0.1<br>Script             | PackageManagement<br>PowerShellGet                                                                               | (Find-Package, Get-Package, Get-PackageProvider, Get-PackageSource)<br>{Install-Module, Find-Module, Save-Module, Update-Module}                                                                                                    |                 |  |
|                                                    |                                                                                                    | PS C:\Windows\system32> Install-Module -Name ExchangeOnlineManagement -RequiredVersion 3.1.0 -Force                                                                                                    |                 |  |

*Figure 6: Installing the Exchange Online Management Module*

**NOTE**: Once the 64 bit version has been run, the whole flow needs to be executed with X86 PowerShell as well.

### <span id="page-6-0"></span>3 Support

If you are facing any issues whilst installing, configuring, or using the solution, you can connect with our team using the contact information below.

#### Product Experts

USA/Canada: +1(0)-800-814-0578 UK/Europe: +44 (0) -208-099-5403 Rest of the World: +91 (0) -991-004-9028

#### Technical Gurus

USA/Canada: +1(0)-800-814-0578 UK/Europe: +44 (0) -208-099-5403 Rest of the World: +91(0)-991-085-4291

Alternatively, visit <https://www.lepide.com/contactus.html> to chat live with our team. You can also email your queries to the following addresses:

[sales@Lepide.com](mailto:sales@Lepide.com)

[support@Lepide.com](mailto:support@Lepide.com)

<span id="page-6-1"></span>To read more about the solution, visi[t https://www.lepide.com/data-security-platform/.](https://www.lepide.com/data-security-platform/)

#### 4 Trademarks

Lepide Data Security Platform, Lepide Data Security Platform App, Lepide Data Security Platform App Server, Lepide Data Security Platform (Web Console), Lepide Data Security Platform Logon/Logoff Audit Module, Lepide Data Security Platform for Active Directory, Lepide Data Security Platform for Group Policy Object, Lepide Data Security Platform for Exchange Server, Lepide Data Security Platform for SQL Server, Lepide Data Security Platform SharePoint, Lepide Object Restore Wizard, Lepide Active Directory Cleaner, Lepide User Password Expiration Reminder, and LiveFeed are registered trademarks of Lepide Software Pvt Ltd.

All other brand names, product names, logos, registered marks, service marks and trademarks (except above of Lepide Software Pvt. Ltd.) appearing in this document are the sole property of their respective owners. These are purely used for informational purposes only.

Microsoft®, Active Directory®, Group Policy Object®, Exchange Server®, Exchange Online®, SharePoint®, and SQL Server® are either registered trademarks or trademarks of Microsoft Corporation in the United States and/or other countries.

NetApp® is a trademark of NetApp, Inc., registered in the U.S. and/or other countries.

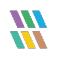